# **Plan 9 Front auf einen ThinkPad T41**

Heiko Wolf h.wolf@skywave-2000.de 25.07.2014 GNU Free Documentation License 1.3

## Inhaltsverzeichnis

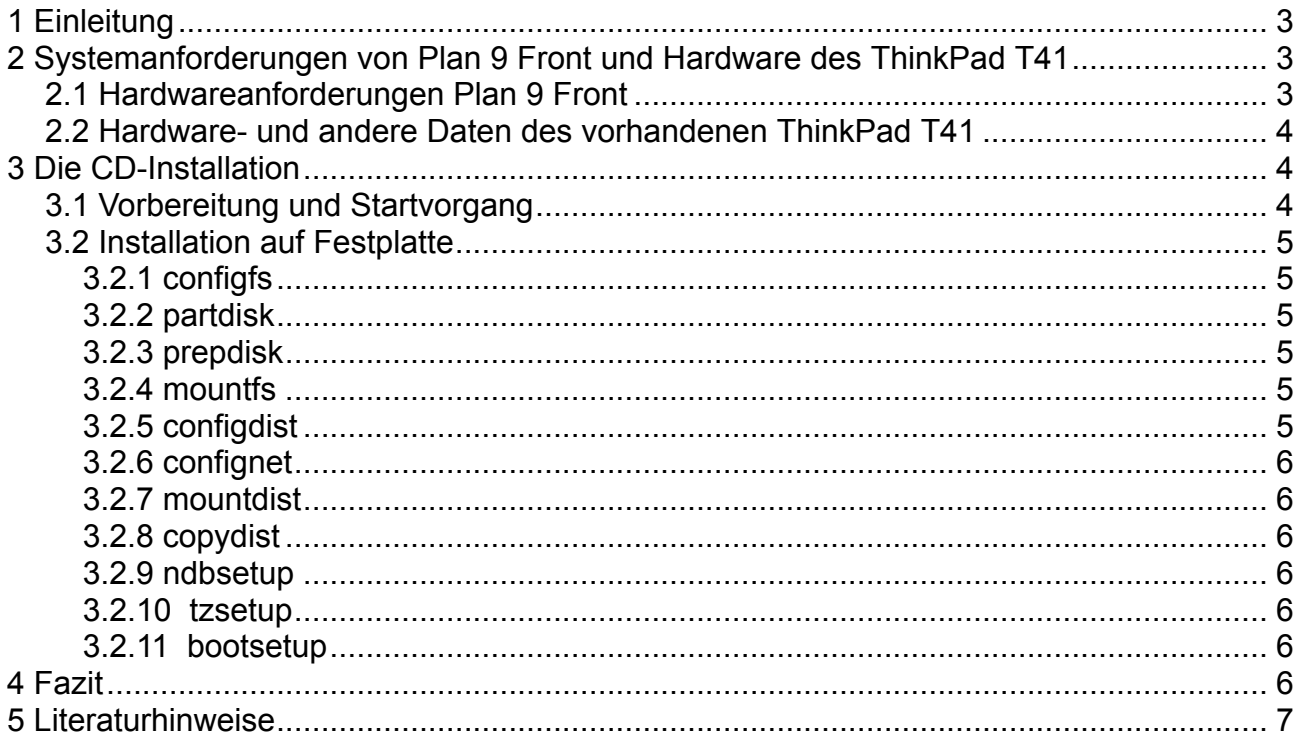

## **1 Einleitung**

Plan 9 Front1 ist ein Ableger von Plan 92, der sich im Jahr 20113 aufgrund von Unzufriedenheiten vom Hauptsystem abgespalten hat. Plan 9 Front wird aktiv (wie ein Blick in den Quellcodeänderungen zeigt4) weiterentwickelt. Plan 9 Front steht unter einer Open Source Lizenz5.

Das Betriebssystem wurde von Grund auf neu entwickelt, um den Ansatz "alles eine Datei<sup>6</sup> durchgängig zu verwirklichen. Die Stärken liegen in den Netzwerktechnologien?.

Dieses Dokument zeigt eine Beschreibung der Installation von Plan 9 Front auf. Der Autor ist kein Plan 9 Front Experte, sondern testet das System selbst aus reiner Neugierde.

Das Ganze wurde zwar auf einem T41 getestet, sollte sich aber ohne Weiteres auf anderer ähnlicher Hardware nachvollziehen lassen.

## **2 Systemanforderungen von Plan 9 Front und Hardware des ThinkPad T41**

Ob Plan 9 auf dem Notebook läuft, müssen erst die Anforderungen an die Hardware überprüft werden.

#### **2.1 Hardwareanforderungen Plan 9 Front**

Plan 9 Front stellt folgende sinnvolle Mindestanforderungen für x86 an die Hardware8:

CPU: min. 100 MHz Pentium Arbeitsspeicher: min. 512 MB Festplattenplatz: min 12 GB Grafikkarte: VESA-Kompatibel Netzwerkkarte: PCI-Typ Installationsmedien: CD (o. DVD) oder USB-Stick<sup>9</sup>

Hochaktuelle Hardware wird nicht empfohlen, da diese von Plan 9 Front nicht oder nur mangelhaft unterstützt wird10. Für gewöhnlich realisieren Hardwarehersteller nur Treiber für einige ausgesuchte Betriebssysteme, sodass die Treiber von dem Plan 9 Entwicklern selbst erstellt werden müssen (u.a. sind nicht einmal die entsprechenden technischen Daten frei verfügbar). Neben x86 werden noch zahlreiche andere Architekturen unterstützt11. Für den Raspberry Pi gibt es sogar, neben x86, fertige Images12. Einen Überblick über die mögliche unterstützte Hardware ist unter<sup>13</sup> und<sup>14</sup> zu finden.

<sup>1</sup> https://code.google.com/p/plan9front/, abgerufen am 12.07.2014

<sup>2</sup> http://plan9.bell-labs.com/plan9/index.html, abgerufen am 12.07.2014

<sup>3</sup> https://de.wikipedia.org/wiki/Plan\_9\_%28Betriebssystem%29, abgerufen am 12.07.2014

<sup>4</sup> https://code.google.com/p/plan9front/source/list, abgerufen am 12.07.2014

<sup>5</sup> http://plan9.bell-labs.com/plan9/about.html, abgerufen am 25.07.2014

<sup>6</sup> https://de.wikipedia.org/wiki/Everything\_is\_a\_file, abgerufen am 13.07.2014

<sup>7</sup> http://www.operating-system.org/betriebssystem/\_german/bs-plan9.htm, abgerufen am 15.07.2014

<sup>8</sup> https://code.google.com/p/plan9front/wiki/fqa3#3.3 - What\_is\_an\_appropriate\_first\_system\_to\_learn\_9front\_on?, abgerufen am 29.06.2014

<sup>9</sup> https://code.google.com/p/plan9front/wiki/fqa4#4.2.2\_-\_USB\_drive, abgerufen am 29.06.2014

<sup>10</sup> https://code.google.com/p/plan9front/wiki/fqa3#3.2\_-\_Selecting\_Hardware, siehe Kapitel 3.3 letzter Punkt, abgerufen am 12.07.2014

<sup>11</sup> http://www.plan9.bell-labs.com/wiki/plan9/other\_hardware/index.html, abgerufen am 19.07.2014

<sup>12</sup> https://code.google.com/p/plan9front/wiki/9pi, abgerufen am 19.07.2014

<sup>13</sup> https://code.google.com/p/plan9front/wiki/KnownWorkingHardware, abgerufen am 19.07.2014

<sup>14</sup> http://www.plan9.bell-labs.com/wiki/plan9/Supported\_PC\_hardware/index.html, abgerufen am 19.07.2014

## **2.2 Hardware- und andere Daten des vorhandenen ThinkPad T41**<sup>15</sup>

CPU: Intel Pentium M 1,6 GHz Chipset: Intel 82855PM Arbeitsspeicher: 1 GB DDR Festplattengröße: leere 40 GB 2,5" IDE Grafikkarte: ATI RV200 (Mobility Radeon 7500) mit 32 MB VRAM Netzwerkadapter (LAN): Intel 82540EP Gigabit Netzwerkadapter (WLAN):Cisco Aironet Wireless 802.11b (scheint nicht mit Plan 9 Front zu funktionieren) Soundchip: Intel 82801DB (AC'97) Laufwerke: Kombigerät DVD/CD-RW Eingabegeräte: Tastatur, TrackPoint, Touch Pad Weiteres: USB 2.0, Cardbus, Bluetooth (nicht mit Plan 9 Front getestet, Infrarot (im BIOS deaktiviert), Modem BIOS-Version: 3.21 (von 02.06.2006)

## **3 Die CD-Installation**

Für die Installation wurde seitens des Autors die Installation von einer CD gewählt, da diese am einfachsten zu realisieren ist.

## **3.1 Vorbereitung und Startvorgang**

Das Iso-Abbild<sub>16</sub> 17 wird nach dem Herunterladen mit einem gewöhnlichen Brennprogramm auf eine Compact Disc kopiert.

Die Tastaturbelegung ist für den englischsprachigen Raum eingestellt. Dies sollte bei den Eingaben beachtet werden. Eine Option während des Installationsprozesses zur Änderung der Belegung ist nicht vorhanden. Die Textausgabe ist ebenfalls in englischer Sprache gehalten.

Nachdem Plan 9 von der CD gestartet ist, wird bei bootargs die ENTER-Taste betätigt, da von der Boot-CD das System geladen werden soll18.

Als Benutzer (user) sollte glenda bleiben19.

Vgasize wird auf *1024 x 768 x 32* (maximale Auflösung des internen Thinkpad Display) gesetzt und Monitor auf *vesa* belassen. Die eingebaute Grafikkarte des T41 wird nur im VE-SA-Modus angesprochen, ein direkter Grafikkartentreiber seitens des Herstellers existiert für Plan 9 Front nicht. Als mouseport ist *ps2intellimouse* sinnvoll, um den Trackpoint bzw. das Touchpad des Notebooks zu nutzen. Nach diesen Einstellungen startet das grafische Fenstersystem rio20.

Ist rio geladen, sind ein Systemmonitor und ein Terminal auf dem Bildschirm zu sehen21.

<sup>15</sup> http://thinkwiki.de/T41#Technische\_Daten, abgerufen am 29.06.2014 und mit lspci, dmesg und cat /proc/cpuinfo unter Linux abgefragt

<sup>16</sup> http://code.google.com/p/plan9front/wiki/mirrors, abgerufen am 13.07.2014

<sup>17</sup> http://r-36.net/9front/9front-3692.1cd77f44830c.iso.bz2, wurde für diese Installation verwendet, abgerufen am 30.06.2014

<sup>18</sup> https://code.google.com/p/plan9front/wiki/fqa4#4.3.2\_-\_bootargs, abgerufen am

<sup>13.07.2014</sup>

<sup>19</sup> https://code.google.com/p/plan9front/wiki/fqa4#4.3.3\_-\_user, abgerufen am 13.07.2014

<sup>20</sup> https://de.wikipedia.org/wiki/Rio\_%28Software%29, abgerufen am 13.07.2014

<sup>21</sup> https://farm9.staticflickr.com/8428/7585706618\_7100cc59f0.jpg. abgerufen am 25.07.2014

## **3.2 Installation auf Festplatte**

Mit der Eingabe *inst/start*<sub>22</sub> im vorhandenen oder neuen Terminal wird die Installationsroutine gestartet. Die Installation ist in einzelnen Einzelschritten unterteilt, die hier dargelegt werden.

## **3.2.1 configfs**

Der Punkt configfs<sup>23</sup> ist die erste Aufgabe, die vom Installationsprogramm standardmäßig durchgeführt wird.

Plan 9 Front bietet zwei Dateisysteme (-server) an: cwfs64x und hjfs. Das cwfs64x-System<sup>24</sup> ist das Standarddateisystem. Hjfs wird als das neue experimentelle Dateisystem definiert. Es wird für Festplatten kleiner als 12 GB empfohlen, da nur eine Partition benötigt wird25. Sinnvoll ist, insbesondere für Produktivumgebung, in erster Linie ein stabiles System, somit cwfs64x, zu verwenden.

#### **3.2.2 partdisk**

Der nächste Schritt partdisk<sup>26</sup> partitioniert die Festplatte für das zukünftige System. Wird partdisk ausgeführt zeigt Plan 9 erkannte Laufwerke an (in der vorliegenden Installation wurde die Festplatte sdC0 benannt). Damit das System von der Festplatte auch geladen wird, ist ein Master Boot Record<sup>27</sup> (MBR) notwendig. Die Frage, ob der MBR installiert werden soll, sollte mit "y" (für ja) beantwortet werden (die Installation des neuen MBR überschreibt den vorhandenen MBR). Ohne MBR auf der Festplatte die das Starten von Plan 9 Front nur über andere Medien (z. B. Bootdiskette) möglich.

Nach diesen Teilschritten wird Partitionstool fdisk gestartet. Für den Beginn reicht es die vorgeschlagenen Daten zu übernehmen (Eingabe von w (Partitionen schreiben) und q (beenden) - die gesamte Festplatte wird für Plan 9 reserviert).

#### **3.2.3 prepdisk**

Der Aufgabeteil prepdisk<sup>28</sup> bereitet die Partition für Plan 9 vor. Die voreingestellten Werte werden mit w und q übernommen.

## **3.2.4 mountfs**

Der Installationsteil mountfs<sup>29</sup> bindet die Unterteilungen in das System ein. Die vorgegebenen Werte können einfach mit der ENTER-Taste bestätigt werden. Die Frage "Ream the filesystem?" wird mit "yes" beantwortet.

## **3.2.5 configdist**

Der Schritt configdist<sup>30</sup> definiert ein Archiv für die Installation des Betriebssystems. Für die

<sup>22</sup> https://code.google.com/p/plan9front/wiki/fqa4#4.3.5\_-\_inst/start, abgerufen am 25.07.2014

<sup>23</sup> https://code.google.com/p/plan9front/wiki/fqa4#4.3.6\_-\_configfs, abgerufen am 20.07.2014

<sup>24</sup> http://man.aiju.de/4/cwfs und http://plan9.bell-labs.com/who/seanq/cw.pdf, abgerufen am 04.07.2014

<sup>25</sup> https://code.google.com/p/plan9front/wiki/fqa4#4.3.6\_-\_configfs, abgerufen am 20.07.2014

<sup>26</sup> https://code.google.com/p/plan9front/wiki/fqa4#4.3.7\_-\_partdisk, abgerufen am 20.07.2014 <sup>27</sup> https://de.wikipedia.org/wiki/Master\_Boot\_Record, abgerufen am 25.07.2014

<sup>28</sup> https://code.google.com/p/plan9front/wiki/fqa4#4.3.8\_-\_prepdisk, abgerufen am 22.07.2014 <sup>29</sup> https://code.google.com/p/plan9front/wiki/fqa4#4.3.9\_-\_mountfs, abgerufen am 22.07.2014

<sup>30</sup> https://code.google.com/p/plan9front/wiki/fqa4#4.3.10\_-\_configdist, abgerufen am 22.07.2014

CD-Installation wird local als Installationsmedium benutzt.

## **3.2.6 confignet**

Die Aufgabe confignet<sup>31</sup> richtet das Netzwerk ein. Wird im vorhandenen Netzwerk die IP-Vergabe per DHCP<sup>32</sup> realisiert, sollte dhcp gewählt, sonst manual und die entsprechen Daten eingegeben werden.

## **3.2.7 mountdist**

Der Menüpunkt Mountdist<sup>33</sup> durchsucht das System nach dem lokalen Installationsmedium und bindet es in das System ein. Als "Location of archive [/]" kann der vorgegebene Wert übernommen werden.

## **3.2.8 copydist**

Der Aspekt copydist<sup>34</sup> kopiert das Plan 9 - System von der Compact Disc auf die Festplatte. Dies dauert (beim vorhandenen T41) ungefähr sechs Minuten.

## **3.2.9 ndbsetup**

Mit ndbsetup<sup>35</sup> wird der zukünftige Hostname vergeben.

#### **3.2.10 tzsetup**

Über den Schritt tzsetup<sup>36</sup> wird die Zeitzone festgelegt. Für die Berliner Zone sollte CET<sup>37</sup> verwendet werden.

#### **3.2.11 bootsetup**

Der Schritt Bootsetup<sup>38</sup> bereitet die Festplatte für den Start von Plan 9 Front vor. Es kann ebenfalls eine Bootdiskette erstellt werden (dies wurde in diesem Experiment nicht getätigt). Zuerst wird die Plan9 Fat gewählt (Standardwert) und die Installation des MBR mit y bestätigt. Zusätzlich wird die Plan 9 Partition als aktiv markiert (mit y bestätigt).

Die Aufgabe finish beendet die Installation und führt einen Neustart aus. Es sollte beachtet werden, dass nicht von der CD gestartet wird.

#### **4 Fazit**

Die Installation von Plan 9 Front gestaltet sich mit den Standardwerten, Konsultation der Dokumentationen und etwas IT-Erfahrung nicht wirklich schwierig.

Probleme können unter anderen dadurch entstehen, dass bestimmte Hardwarekomponenten für die Installation nicht unterstützt werden. Für das ThinkPad T41 trifft dies zumindest nicht zu, da alle für eine Installation relevante Hardware unterstützt wird (es funktioniert al-

<sup>31</sup> https://code.google.com/p/plan9front/wiki/fqa4#4.3.11\_-\_confignet, abgerufen am 22.07.2014

<sup>32</sup> http://www.elektronik-kompendium.de/sites/net/0812221.htm, abgerufen am 20.07.2014

<sup>33</sup> https://code.google.com/p/plan9front/wiki/fqa4#4.3.12\_-\_mountdist, abgerufen am 22.07.2014

<sup>34</sup> https://code.google.com/p/plan9front/wiki/fqa4#4.3.13\_-\_copydist, abgerufen am 25.07.2014

<sup>35</sup> https://code.google.com/p/plan9front/wiki/fqa4#4.3.14\_-\_sysname, abgerufen am 25.07.2014

<sup>36</sup> https://code.google.com/p/plan9front/wiki/fqa4#4.3.15\_-\_tzsetup, abgerufen am 25.07.2014

<sup>37</sup> https://de.wikipedia.org/wiki/Mitteleurop%C3%A4ische\_Zeit, abgerufen 07.07.2014 38 https://code.google.com/p/plan9front/wiki/fqa4#4.3.16\_-\_bootsetup, abgerufen am 25.07.2014

lerdings nicht jede Hardware des T41 mit Plan 9 Front, dies ist allerdings Gegenstand eines anderen Artikels). Zusätzlich kann die eingestellte englischsprachige Tastaturbelegung und Textausgabe die Hürde etwas höher legen. Die Dokumentationen sind ebenfalls in englischer Sprache gehalten.

Sollte Hardware für Plan 9 Front nicht zu Verfügung stehen, eine Installation über Qemu<sup>39</sup> oder Virtualbox<sup>40</sup> ist ebenfalls möglich. Die Virtualboxtools unterstützen allerdings Plan 9 Front nicht. Die Installation unter Virtualbox wurde vom Autor selbst getestet und realisierte sich einfach.

Um tiefer in Plan 9 Front einzusteigen, sollten ebenfalls Vergleiche mit gewohnten Systemen (z. B. Linux) beiseitegelegt werden, da Plan 9 andere Konzepte verfolgt (Person welches dies weiter verfolgt wird dies erkennen).

#### **5 Literaturhinweise**

http://plan9.bell-labs.com/plan9/, abgerufen am 25.07.2014 https://code.google.com/p/plan9front/, abgerufen am 25.07.2014 http://wiki.qemu.org/Index.html, abgerufen am 25.07.2014 https://www.virtualbox.org/, abgerufen am 25.07.2014

<sup>39</sup> https://code.google.com/p/plan9front/wiki/fqa4#4.5.1\_-\_Qemu, abgerufen am 25.07.2014 <sup>40</sup> https://code.google.com/p/plan9front/wiki/fqa4#4.5.2\_-\_Virtualbox, abgerufen am 25.07.2014